# Corrigir Erro Do Conector De Manutenção "A Análise Não Pode Ser Concluída"

#### **Contents**

Introdução

Problema: "A análise não pode ser concluída" ao analisar registros de chamadas (CCUC)

Solução: Aumente o número de arquivos de rastreamento de camada de distribuição de sinal (SDL)

Como Calcular O Período De Tempo De Log Atual Capturado

Como calcular o número máximo de arquivos de log com base no espaço em disco disponível (partição de log)

Informações Relacionadas

## Introdução

Este documento descreve como corrigir o erro do Service Connector: "A análise não pode ser concluída" no CCUC.

### Problema: "A análise não pode ser concluída" ao analisar registros de chamadas (CCUC)

Depois que os registros de chamadas forem coletados e você clicar em Exibir análise no Cloud Connected Unified Connector (CCUC), a janela de análise de chamadas será exibida e mostrará um erro após analisar os registros de chamadas: "A análise não pode ser concluída. Não foi possível localizar a chamada especificada nos logs. Não há correspondência para arquivos ou linhas SDL que contenham o identificador de chamada fornecido."

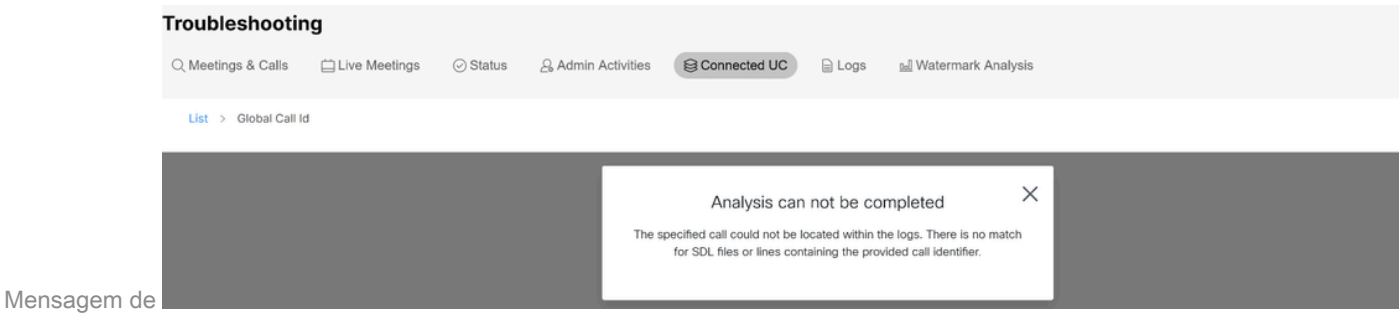

erro no UC conectado do hub de controle

O erro significa que os logs foram substituídos e não estão mais disponíveis.

Solução: Aumente o número de arquivos de rastreamento de camada de distribuição de sinal (SDL)

A solução é aumentar o número de arquivos de rastreamento SDL do Cisco Unified Call Manager (CUCM) para aumentar a cobertura da janela de tempo dos logs.

Para aumentar o número de arquivos SDL, siga estas etapas:

- 1. Faça login no CUCM Administration e, em Navigation, selecione Cisco Unified Serviceability.
- 2. Clique em Trace > Configuration > Service Group: CM Services > Service: Cisco CallManager.

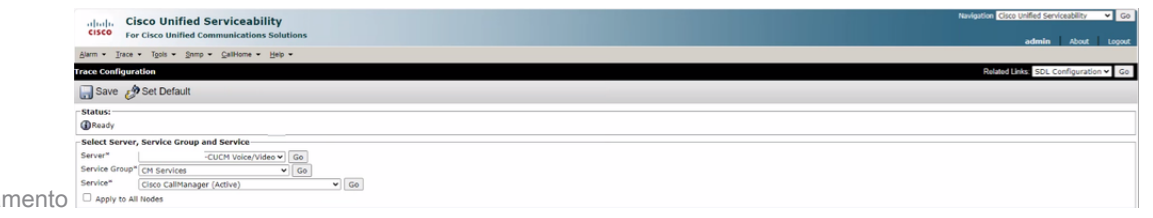

Configuração de rastrea CUCM

3. Clique em Links Relacionados: Configuração de SDL.

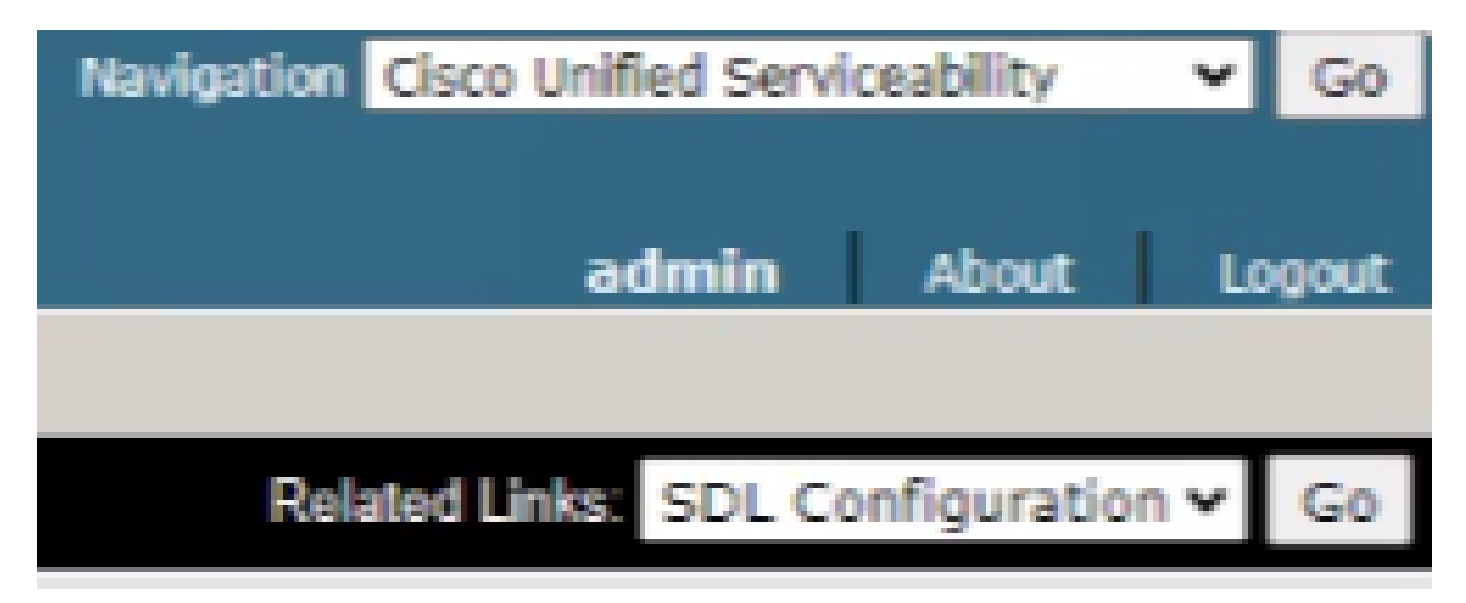

Configuração de SDL

4. Role para baixo até Trace Output Settings > Maximum No. of Files.

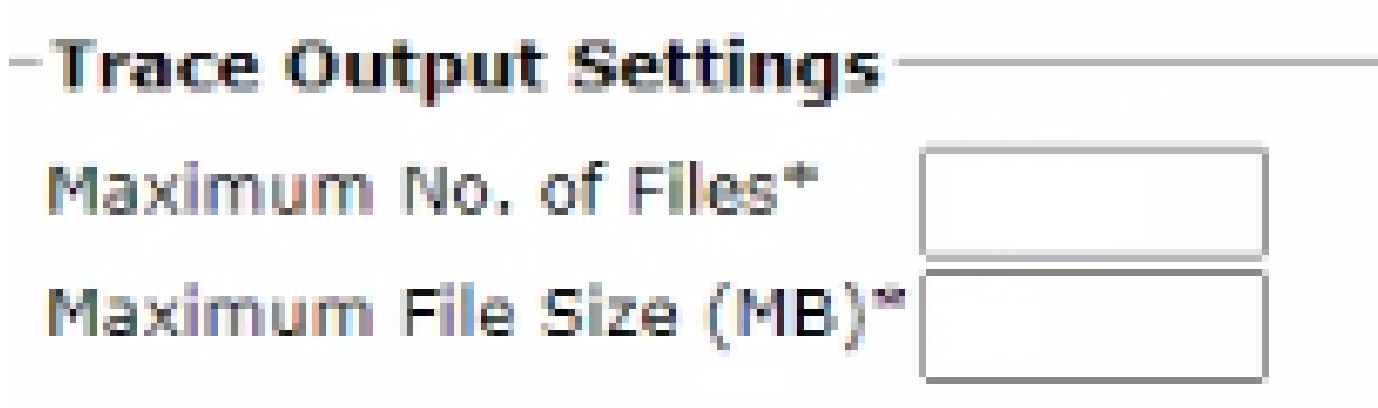

- 5. Aumente o número de arquivos.
- 6. Clique em Salvar.

Como Calcular O Período De Tempo De Log Atual Capturado

Nos nós de processamento de chamadas, capture a saída do comando CLI: file list ativelog cm/trace/ccm/sdl date detail.

A diferença entre o carimbo de data/hora do primeiro e do último arquivo informa o intervalo de tempo para o qual os logs estão disponíveis e as chamadas podem ser analisadas.

Como calcular o número máximo de arquivos de log com base no espaço em disco disponível (partição de log)

Obtenha a saída do comando CLI em cada nó de processamento de chamadas: show status. Você pode verificar quanto mais espaço livre há para Disco/registro.

Com base nisso, você pode calcular quantos arquivos mais podem ser gravados na partição de registro.

#### Informações Relacionadas

• [Guia de implantação para o conector de manutenção](https://help.webex.com/en-us/article/iyg20c/Deployment-guide-for-Serviceability-Connector)

#### Sobre esta tradução

A Cisco traduziu este documento com a ajuda de tecnologias de tradução automática e humana para oferecer conteúdo de suporte aos seus usuários no seu próprio idioma, independentemente da localização.

Observe que mesmo a melhor tradução automática não será tão precisa quanto as realizadas por um tradutor profissional.

A Cisco Systems, Inc. não se responsabiliza pela precisão destas traduções e recomenda que o documento original em inglês (link fornecido) seja sempre consultado.